# 有機實驗討論

如何使用 word 打一份正式的報告

食科系生技組

第 3 組 0033A017 周穎萱 0033A018 陳盈嘉

第 4 組 0033A032 涂凱翔 0033A045 盧鈺程

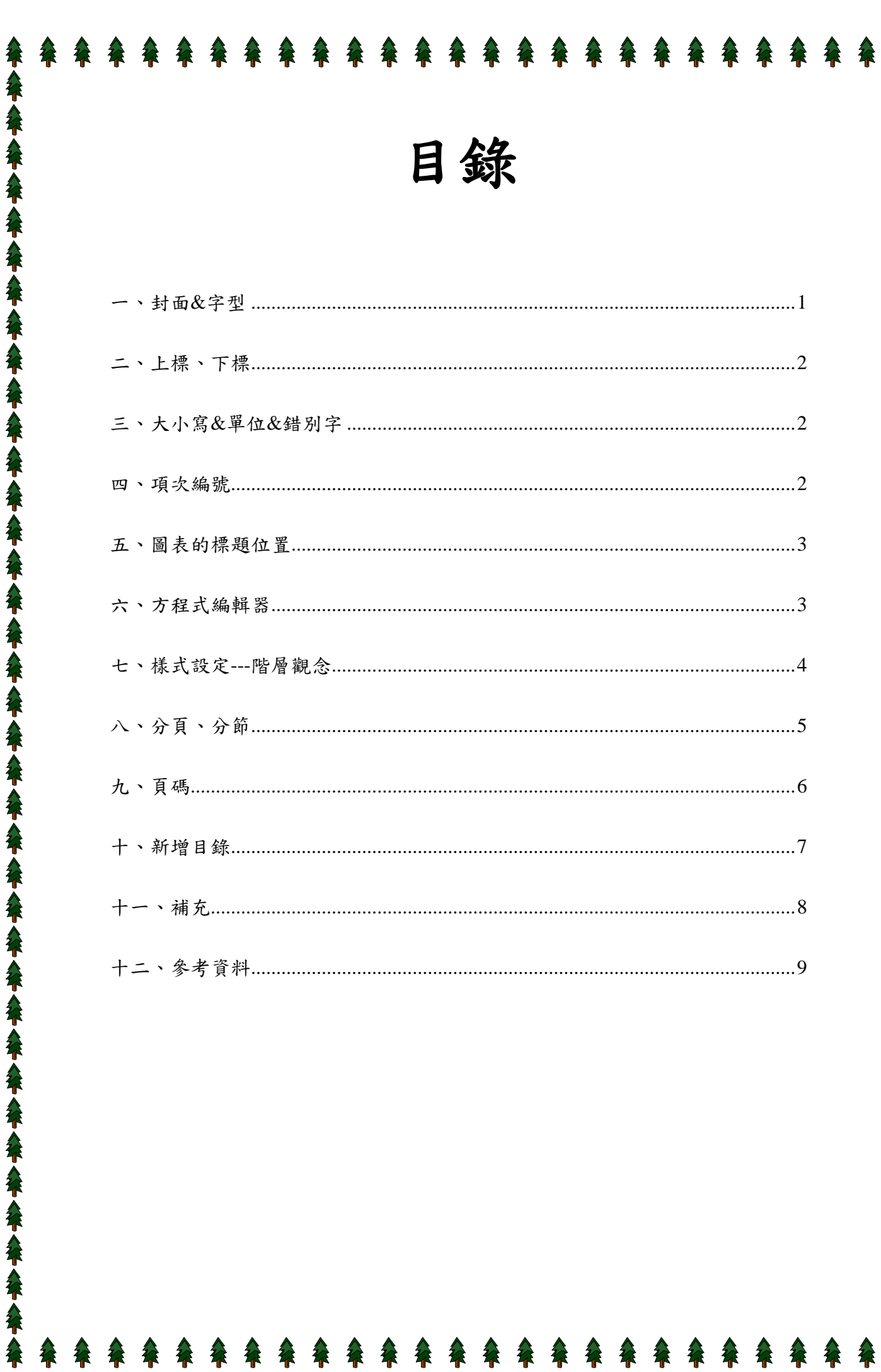

谷

谷

会

命

谷

会

谷

谷

谷 谷 谷

谷  $\mathbf{\hat{F}}$  余

谷

谷

谷 会

谷

会

会 会 徐余保余余

徐人

谷人

全

徐人

谷小

谷

茶へ

谷人

谷谷

# 如何使用 **word** 打一份正式的報告

# <span id="page-2-0"></span>一、封面**&**字型

1.封面要有:標題(實驗名稱預/結報)、班級、組別、姓名、學號

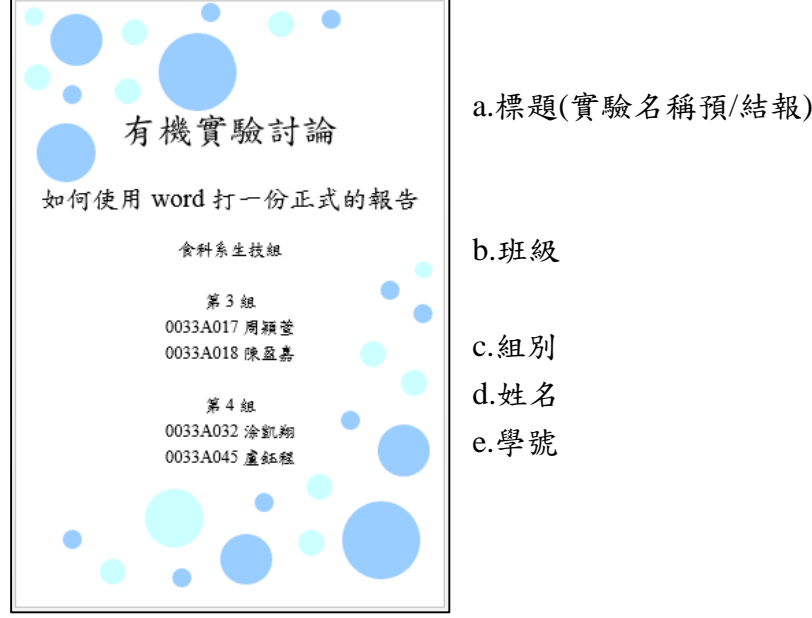

2.字型要一致:

盡量從封面到結尾都用同一種字型,避免視覺感到混亂。 字型基本上分有下列幾種:明體、黑體、圓體、楷體。(差別)

明體黑體圓體楷體

3.中文的標點符號要使用全形,較平衡美觀:

※全形符號打法: ctrl+alt+, (標點符號螢幕小鍵盤)

- $(1)$  , vs.,
- $(2) : vs. :$
- (3) ? vs. ?
- $(4) + vs. +$
- $(5) vs. -$

4.善用此工具列:

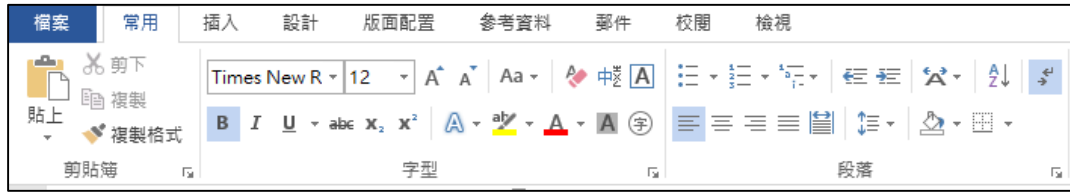

### <span id="page-3-0"></span>二、上標、下標

1.選取想要上標或下標的文字。

2.上標:常用→ $X^2$ ;下標:常用→ $X_2$ 。

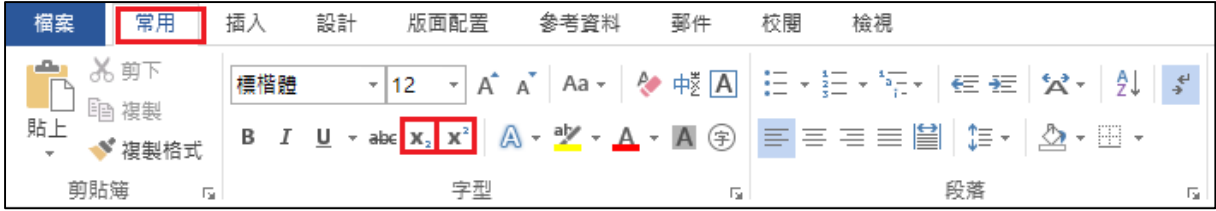

### <span id="page-3-1"></span>三、大小寫**&**單位**&**錯別字

1.注意化學式英文子母大小寫、上下標的表示方法,

像是 NaCl、Mg<sup>2</sup><sup>+</sup>、CuSO4……等。

2.單位

- (1) ℃(全形)和˚C(兩個半型)的不同。
- (2) mL(大小寫)。
- (3) 數值和單位中間要有半形空格,如:200 mL;但%和℃等除外,如:75%和 37℃。
- 3.錯別字
	- (1) 熔點 vs. 溶點
	- (2) 溶解 vs. 熔解 vs. 融解
	- (3) 全部打完要校正

### <span id="page-3-2"></span>四、項次編號

1.常用→項目符號/編號→輸入內容→ENTER。(電腦自動編號)

| 檔案        | ┃ 常用 ┃ 插入          |     | 設計 | 版面配置 | 參考資料 | 郵件  | 校閣 | 检視 |    |     |
|-----------|--------------------|-----|----|------|------|-----|----|----|----|-----|
| ■<br>自 複製 |                    | 標楷體 |    |      |      |     |    |    |    |     |
| 貼上        | $\mathcal{S}$ 複製格式 |     |    |      |      |     |    |    |    |     |
| 剪貼簿       |                    |     |    |      |      | Б., |    |    | 段落 | Б., |

# <span id="page-4-0"></span>五、圖表的標題位置

最上方要有大標題,縱座標和橫坐標都要標示並且註明單位 Example:

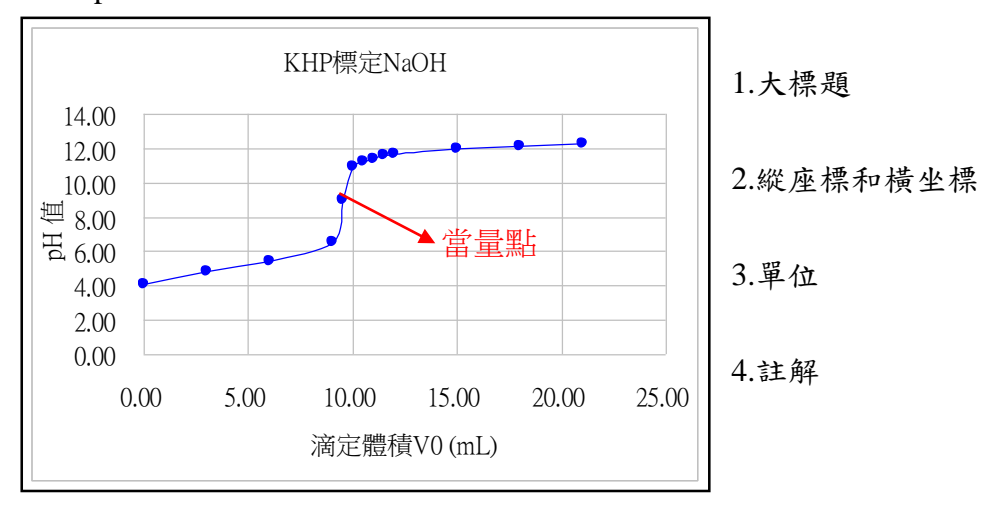

# <span id="page-4-1"></span>六、方程式編輯器

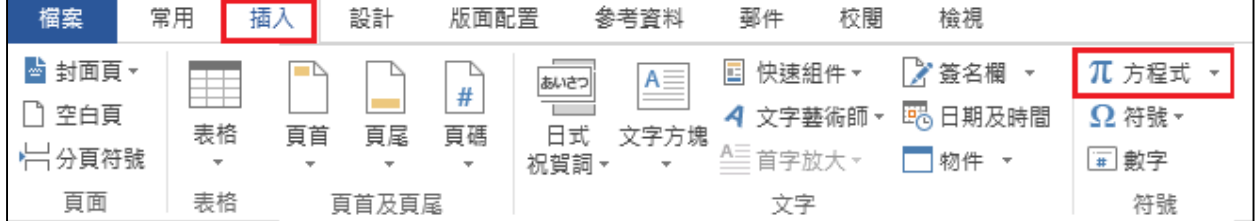

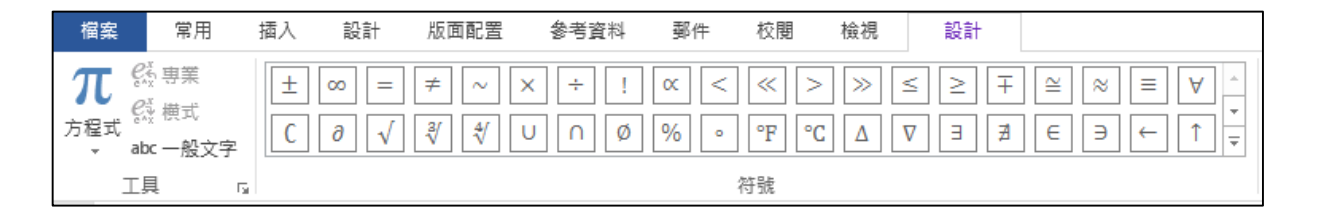

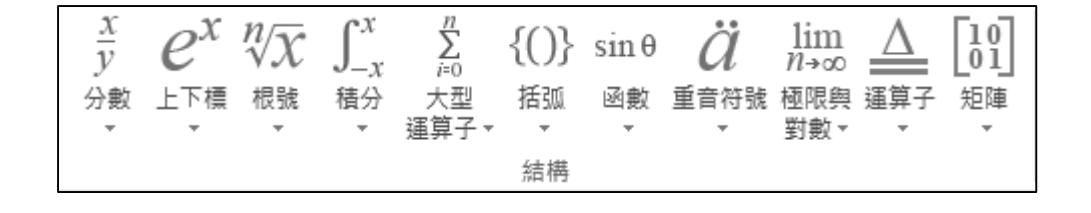

※注意大小寫、上下標、錯別字!

# <span id="page-5-0"></span>七、樣式設定**---**階層觀念

※想像階級!

- Example:
- 一、第一階層
	- (一) 第二階層
		- 1. 第三階層
			- (1) 第四階層
				- a. 第五階層
				- b. 第五階層
			- (2) 第四階層
				- a. 第五階層
				- b. 第五階層
		- 2. 第三階層
	- (二) 第二階層
- 二、第一階層
	- (一) 第二階層
		- 1. 第三階層
			- (1) 第四階層
				- a. 第五階層
				- b. 第五階層

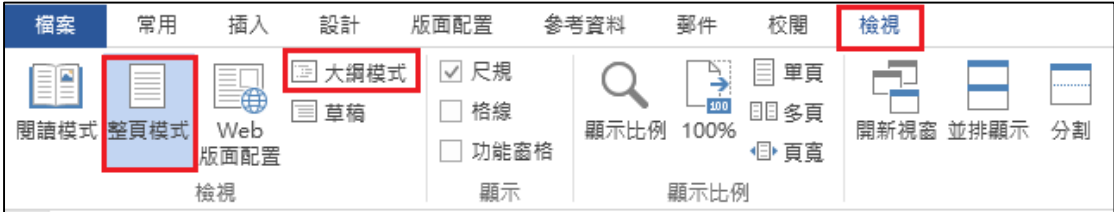

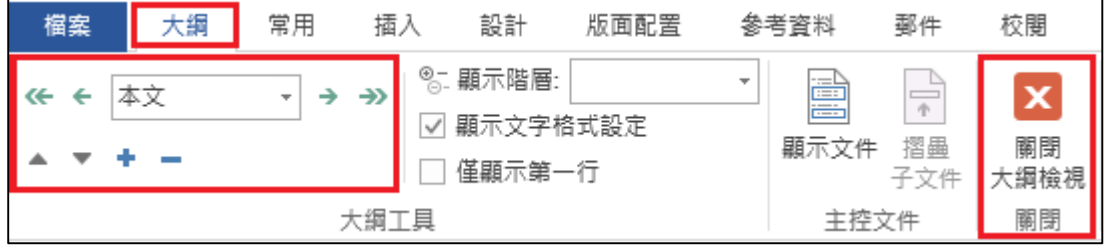

<span id="page-6-0"></span>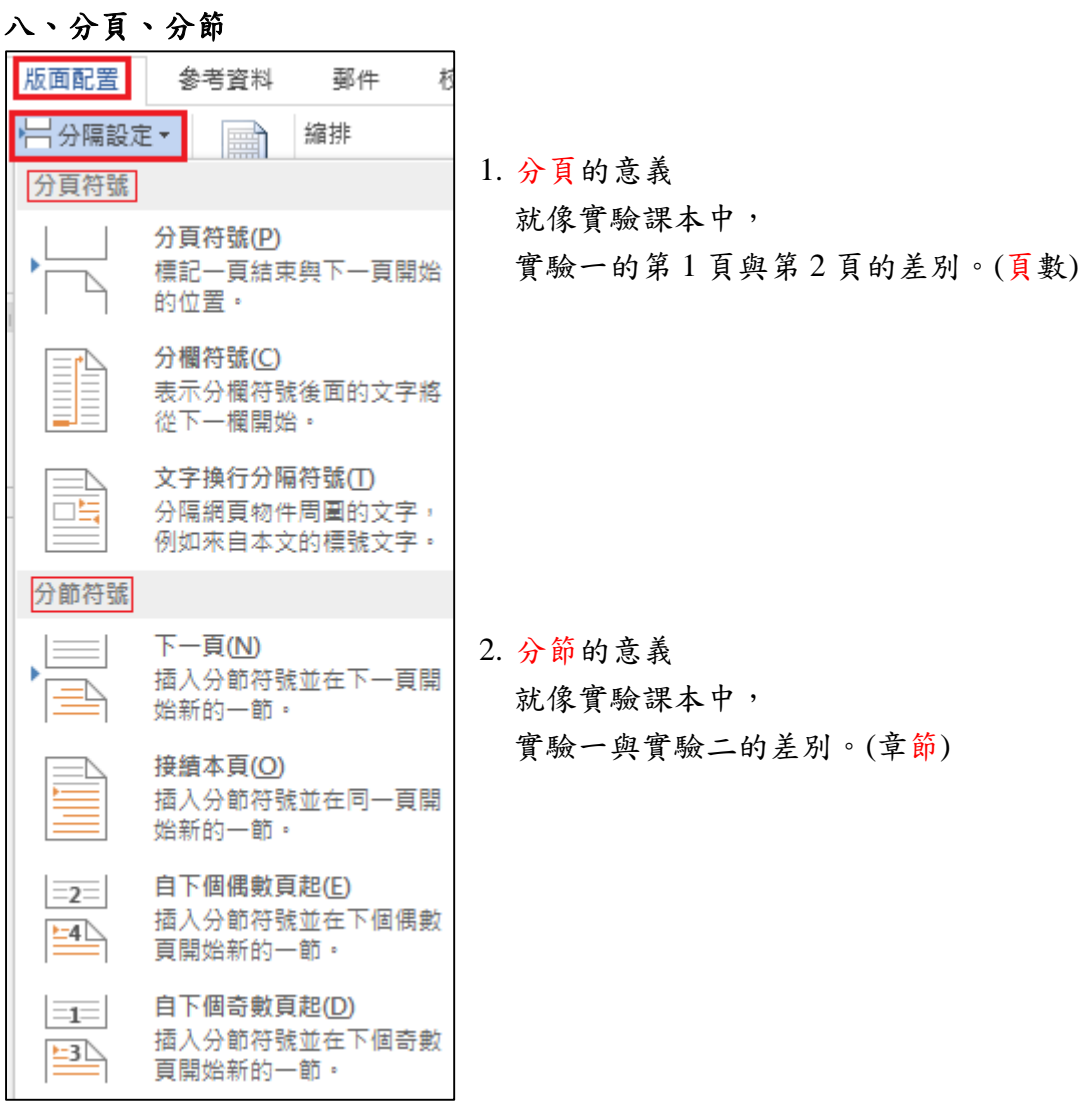

# ※另外,分頁符號也可以用下列方法建立。

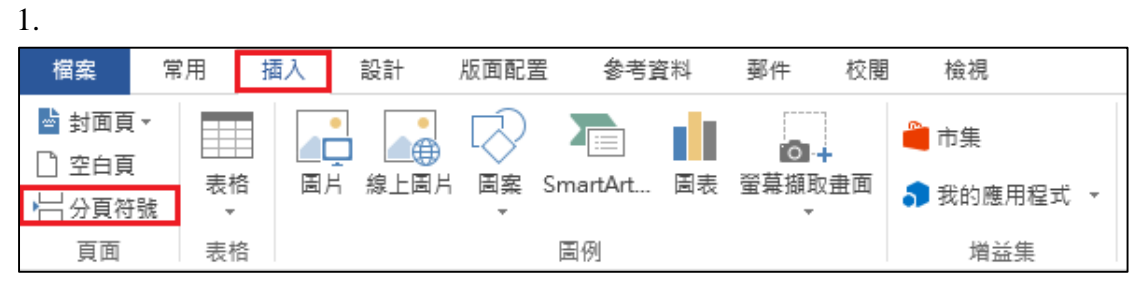

2.  $Ctrl + Enter$ 

# <span id="page-7-0"></span>九、頁碼

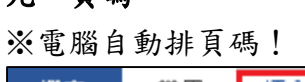

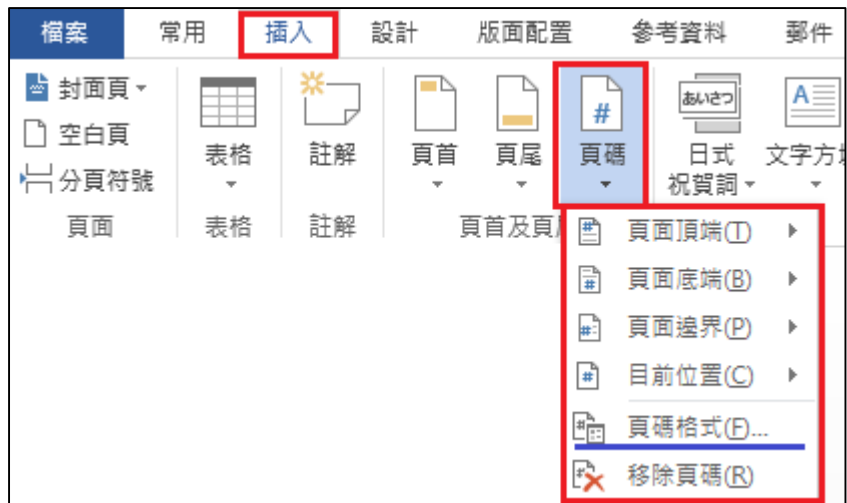

# ※頁碼的編排!

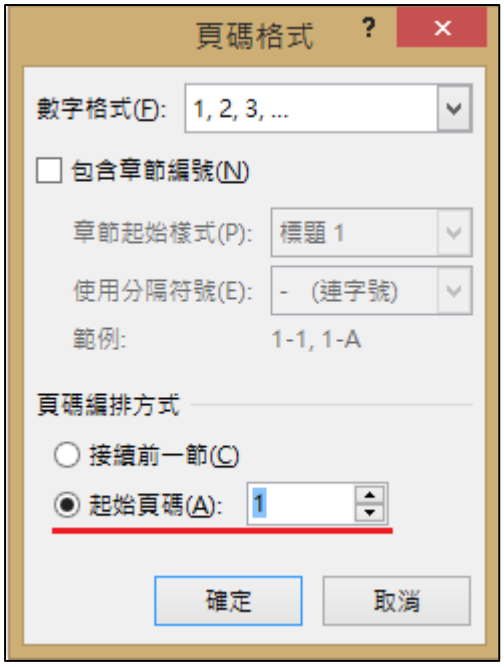

# <span id="page-8-0"></span>十、新增目錄

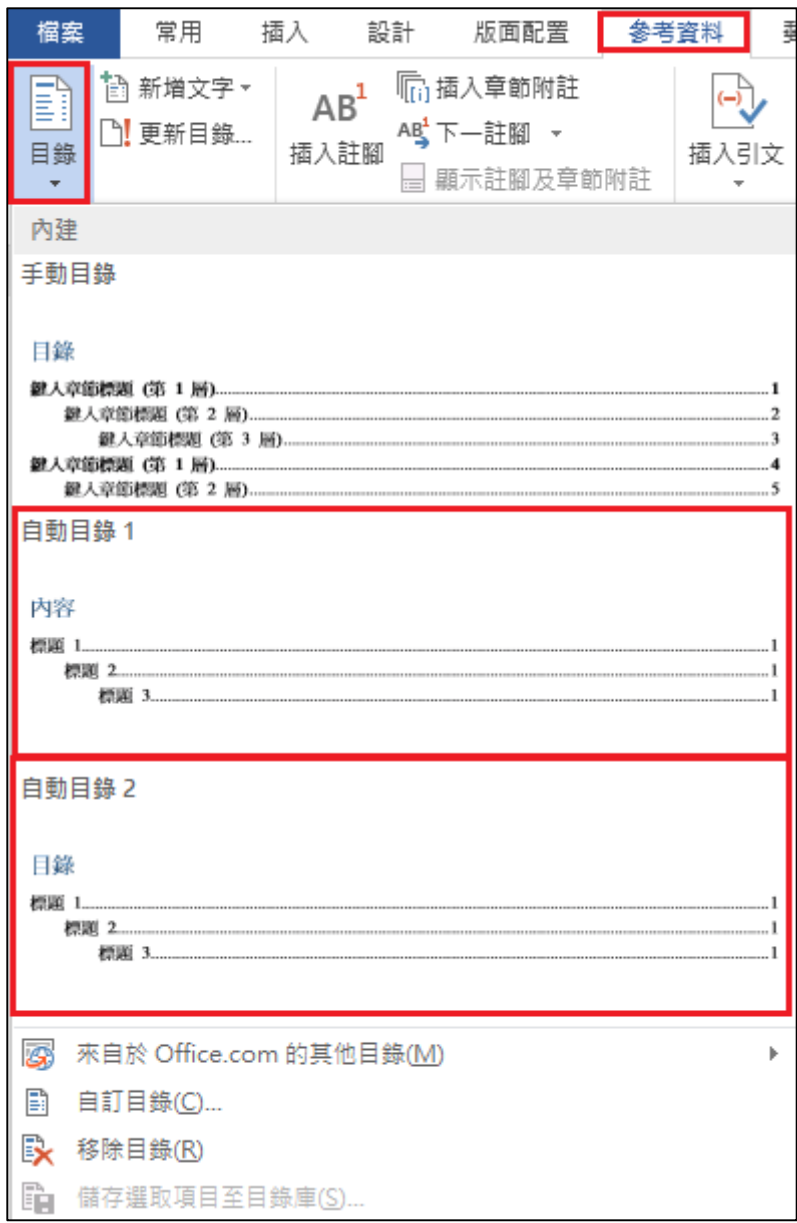

# <span id="page-9-0"></span>十一、補充

※補充幾個好用的工具!

1. 尺規

\*功能:善用尺規來排版!

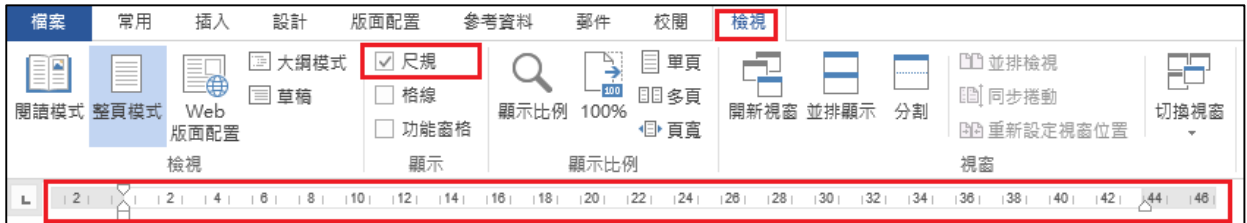

2. 顯示/隱藏標記( $Ctrl+*)$ 

\*功能:顯示段落標記和隱藏的格式設定符號!比較好排版!

| 檔案  | ┃■常用┃ | 插入 | 設計   版面配置 | 參考資料 | 郵件 | 校閱 | 檢視                                                                                                    |    |     |
|-----|-------|----|-----------|------|----|----|----------------------------------------------------------------------------------------------------|----|-----|
|     |       |    |           |      |    |    | <b>ED</b> $\delta$ 9 $\overline{r}$ $\overline{r}$ $\$ |    |     |
| 前貼篭 |       |    |           |      | Б. |    |                                                                                                    | 段落 | Гy. |

- 3. 快捷鍵
	- (1) 複製:  $Ctrl + C$ 。
	- (2) 貼上:  $Ctrl + V$ 。
	- (3) 剪下:Ctrl+X。
	- (4) 全選:Ctrl+A。
	- (5) 復原上一步驟:Ctrl+Z。
	- (6) 選取 n 個物件:Ctrl 鍵。
	- (7) 微調位置:Alt 鍵。
	- (8) 對齊:tab 鍵。
	- (9) 全形與半形輸入法的轉換:Shift+空白鍵。
	- (10) 中英輸入法的轉換:Shift 鍵。
	- (11) 英文大小寫轉換,太多種就不列了……

### 4. 排版的重點

- (1) 字型大小、內容。
- (2) 空間安排整齊、平衡、簡潔。
- (3) 文和圖與表,排列整齊。
- (4) 圖片和效果。

# <span id="page-10-0"></span>十二、參考資料

- 1. 長久以來,個人使用 word 之心得。
- 2. Word 2013 版本之各種截圖。